## **JAKÉ PŮDY MÁME OKOLO SEBE A K ČEMU JE VYUŽÍVÁME?**

**PRACOVNÍ LIST PRO ŽÁKY**

## **CÍL HODINY:**

V této hodině si procvičíš čtení několika mapových vrstev současně. Pracovat budeš s webovou půdní mapou v měřítku 1:50 000.

## **VYPRACOVÁNÍ:**

- **1. Do adresního řádku internetového prohlížeče napiš adresu** <https://mapy.geology.cz/pudy/> nebo klikni na tento odkaz (pokud máš elektronickou verzi pracovního listu).
- **2. V horní části mapy zapni Galerii podkladových map a vyber Základní mapu (ČÚZK) nebo Základní mapu průhlednou (ČÚZK). Galerie je zobrazena na obrázku pod tímto textem.**

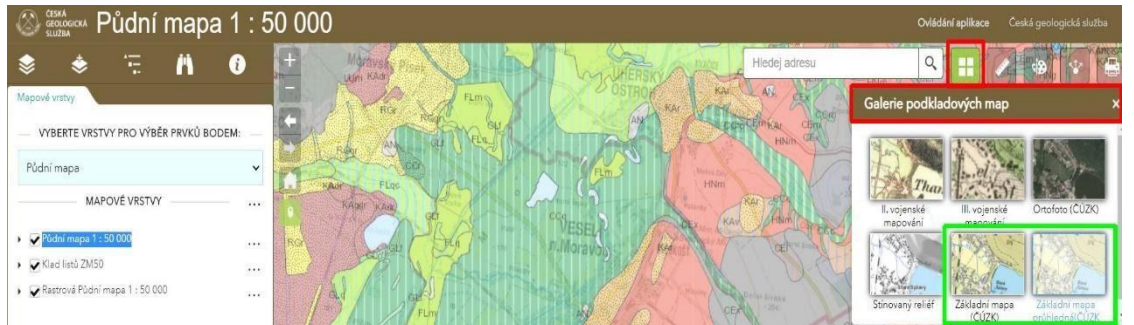

Zapnutou turistickou mapu poznáš podle toho, že tlačítko s nápisem Turistická zezelená a v mapě jsou při větším přiblížení zobrazeny vrstevnice. *O [vrstevnicích](https://cs.wikipedia.org/wiki/Vrstevnice) jste se učili, když jste v zeměpise probírali učivo o mapách.*

- **3. Do vyhledávacího pole v mapě napiš název obce, kde bydlíš (např. Jedovnice) a stiskni klávesu enter.**
- **4. Pomocí posuvného tlačítka u nástroje "Průhlednost" nastav průhlednost půdní mapy tak, aby byly dobře rozpoznatelné údaje z půdní i základní (podkladové) mapy. Nástroj Průhlednost (na obrázku je ohraničen zeleným rámečkem) najdeš v nabídce, která se zobrazí po kliknutí na symbol tří teček (na obrázku ohraničen červeným rámečkem).**

MUNT

 $P F D$ 

MUNI

SCT

Přírodovědecká

fakulta

俪

Tento projekt je spolufinancován se státní<br>podporou Technologické agentury ČR v rámci

www.tacr.cz

Výzkum užitečný pro společnosť.

Programu ÉTA.

т

Č

A

R

**JAKÉ PŮDY MÁME OKOLO SEBE A K ČEMU JE VYUŽÍVÁME?**

**PRACOVNÍ LIST PRO ŽÁKY**

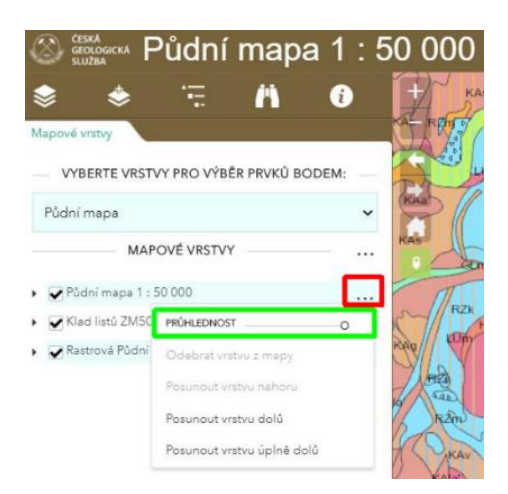

**5. Zkontroluj si nastavení průhlednosti půdní mapy a pomocí posuvného tlačítka nastav optimální průhlednost mapy. Optimální (ideální/vhodná) průhlednost je zobrazena na prostředním obrázku. Každý z nás má ale jinak citlivé oči, proto si nastav průhlednost tak, aby vyhovovala tobě.**

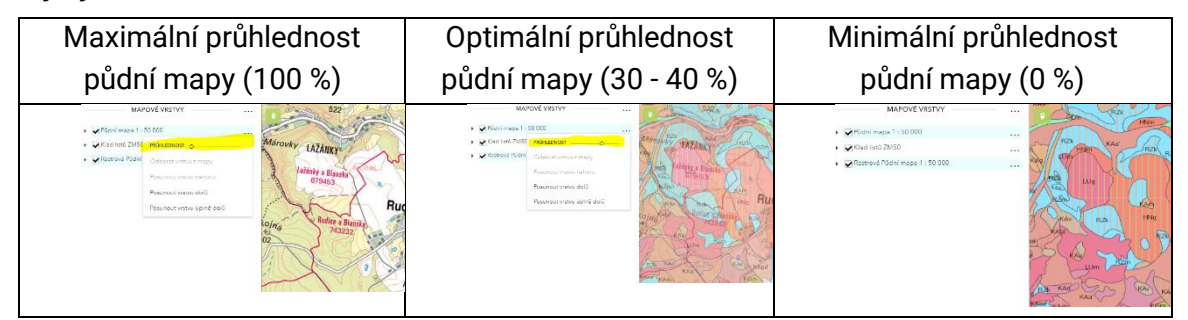

*Nápověda: Mapu lze přibližovat/oddalovat několika způsoby: kolečkem myši tlačítky +/- v horní části mapy pomocí gest s použitím dvou prstů, pokud pracuješ na zařízení s dotykovým displejem*

**6. Barevné plochy v půdní mapě znázorňují jednotlivé půdní typy. Jejich názvy zjistíš buď v legendě mapy, kterou zobrazíš kliknutím na symbol ohraničený červeným rámečkem na levém obrázku nebo kliknutím přímo do mapy (na pravém obrázku).**

**Vyzkoušej si tuto funkci digitální půdní mapy na různých půdních typech (odlišených barvami v mapě).**

**- 2 -**

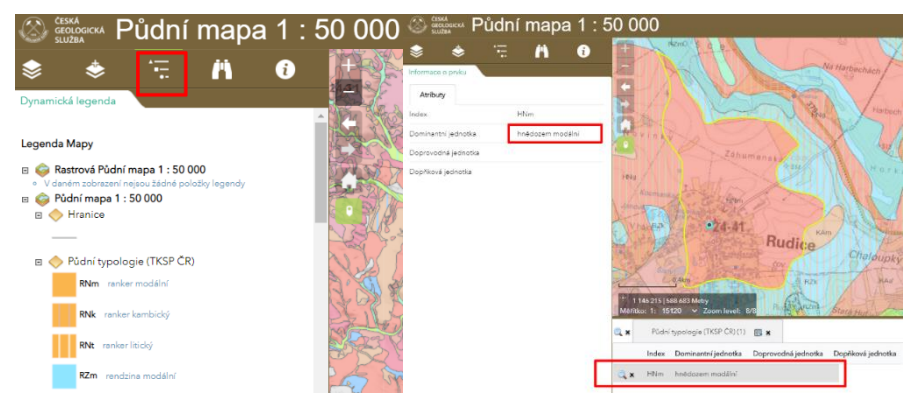

## **JAKÉ PŮDY MÁME OKOLO SEBE A K ČEMU JE VYUŽÍVÁME? PRACOVNÍ LIST PRO ŽÁKY**

**7. Doplň údaje do tabulky. Potřebné údaje zjistíš v půdní mapě a základní mapě. Upravuj si průhlednost map tak, aby se ti každá mapa dobře četla.**

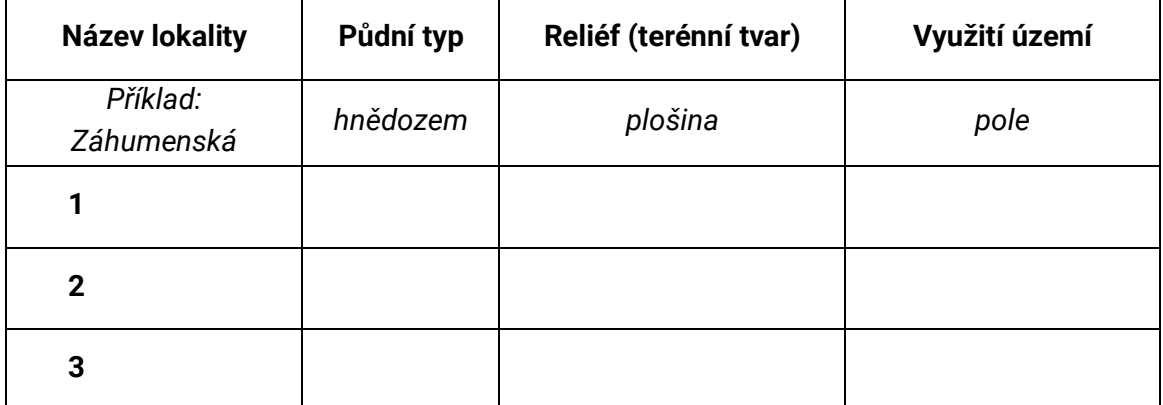

- **8. Závisí využití území na terénním tvaru a půdním typu? Jak? Popiš to vlastními slovy.**
- **9. Volitelný úkol:** Po domluvě s učitelem si mapu půdních typů vytiskněte a vlepte do pracovních sešitů. Tlačítko pro tisk se nachází v pravém horním rohu mapy.